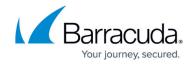

## How to Manually Configure the Exchange Application Impersonation Role for the ArchiveOne Service Account

https://campus.barracuda.com/doc/53674670/

This article applies to Barracuda ArchiveOne version 6.6 or later.

The ArchiveOne service account is assigned the application impersonation role during installation. This allows the administrator to impersonate other users in order to complete tasks such as live Exchange mailbox searches. However, if the installing user has insufficient permissions to perform this action, the following error displays during installation:

There was a problem while trying to configure Exchange impersonation.

To resolve this issue, use the following steps to manually set and confirm the application impersonation role assignment:

- From the Exchange Management Shell (EMS), run the following command:
   New-ManagementRoleAssignment -Name C2CServiceAccountImpersonation -Role
   applicationImpersonation -User ArchiveOneServiceAccount
   where ArchiveOneServiceAccount is the name of the ArchiveOne service account.
- 2. From the EMS, run the following command:
  Get-ManagementRoleAssignment -RoleAssignee ArchiveOneServiceAccount
  where ArchiveOneServiceAccount is the name of the ArchiveOne service account.

## Barracuda ArchiveOne

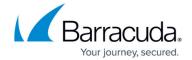

© Barracuda Networks Inc., 2024 The information contained within this document is confidential and proprietary to Barracuda Networks Inc. No portion of this document may be copied, distributed, publicized or used for other than internal documentary purposes without the written consent of an official representative of Barracuda Networks Inc. All specifications are subject to change without notice. Barracuda Networks Inc. assumes no responsibility for any inaccuracies in this document. Barracuda Networks Inc. reserves the right to change, modify, transfer, or otherwise revise this publication without notice.